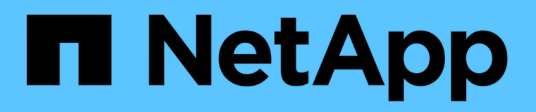

## **Gestionar configuración**

SaaS Backup For Partner Central

NetApp February 23, 2024

This PDF was generated from https://docs.netapp.com/es-es/saasbackuppartnercentral/partnercentral\_task\_manage\_notifications.html on February 23, 2024. Always check docs.netapp.com for the latest.

# Tabla de contenidos

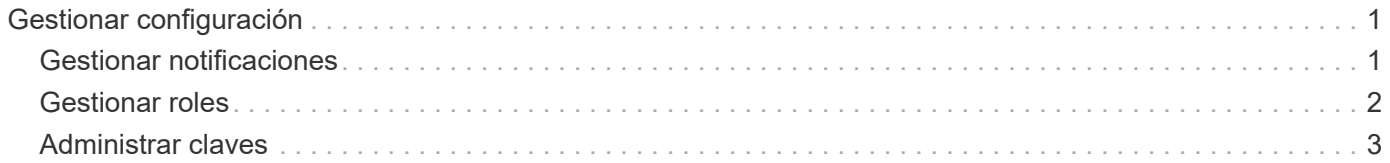

# <span id="page-2-0"></span>**Gestionar configuración**

## <span id="page-2-1"></span>**Gestionar notificaciones**

En SaaS Backup Partner Central, puede agregar, modificar y eliminar notificaciones para distintos usuarios.

Puede habilitar o deshabilitar las siguientes notificaciones:

- Añada un usuario al rol
- El cliente se ha eliminado correctamente
- Éxito en las relaciones con el cliente
- Error al eliminar el cliente
- Fallo de incorporación del cliente

#### **Pasos**

- 1. Desde la consola, haga clic en @
- 2. Seleccione **Notificaciones** en el menú desplegable.

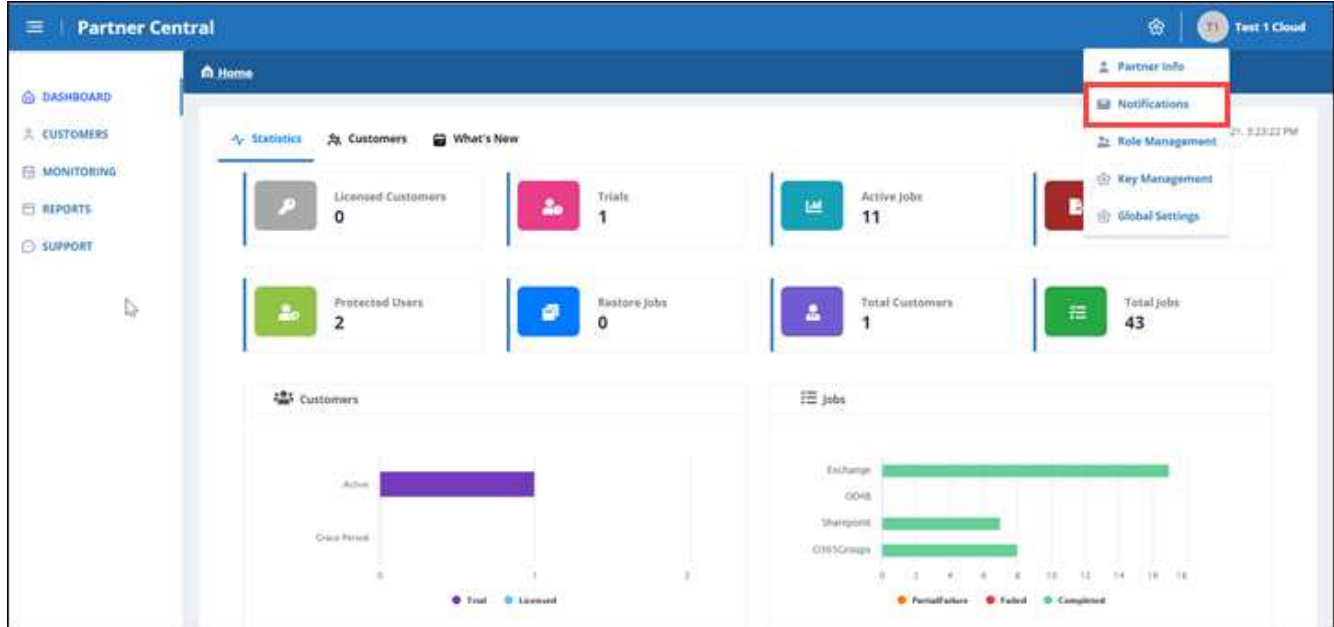

3. En **Administración de notificaciones**, puede agregar, modificar y eliminar notificaciones.

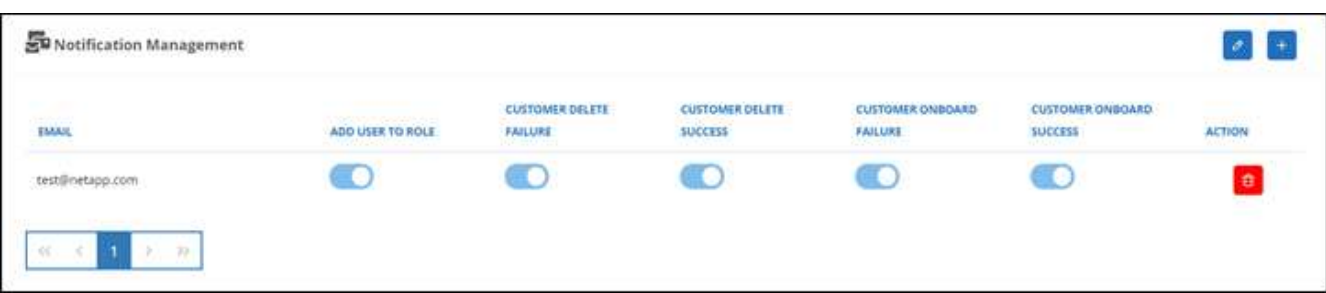

a. Para agregar notificaciones, haga clic en  $\overline{a}$  para agregar notificaciones a un usuario.

En **Agregar notificación**, introduzca la dirección de correo electrónico del usuario. Seleccione las notificaciones que desea activar y haga clic en **Agregar**.

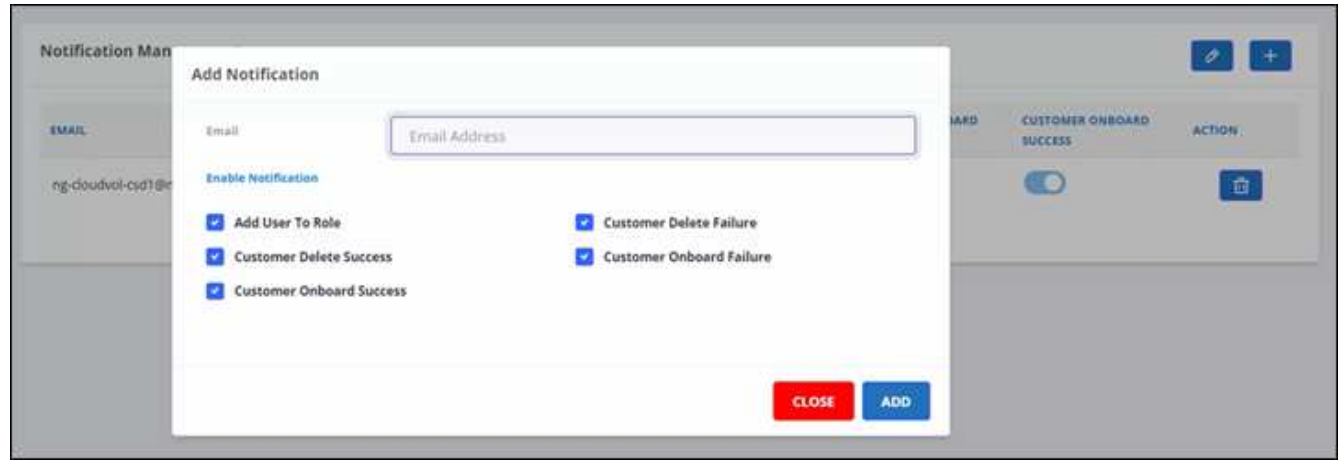

- a. Para modificar las notificaciones, haga clic en  $\boxed{\partial}$ .
- b. Para eliminar notificaciones, haga clic en  $\boxed{\mathbf{t}}$ .

### <span id="page-3-0"></span>**Gestionar roles**

En SaaS Backup Partner Central, puede modificar, agregar y asignar diferentes roles de usuario.

El correo electrónico predeterminado en **Gestión de funciones** es el correo electrónico del socio.

#### **Pasos**

- 1. Desde la consola, haga clic en @.
- 2. Seleccione **Gestión de roles** en el menú desplegable.

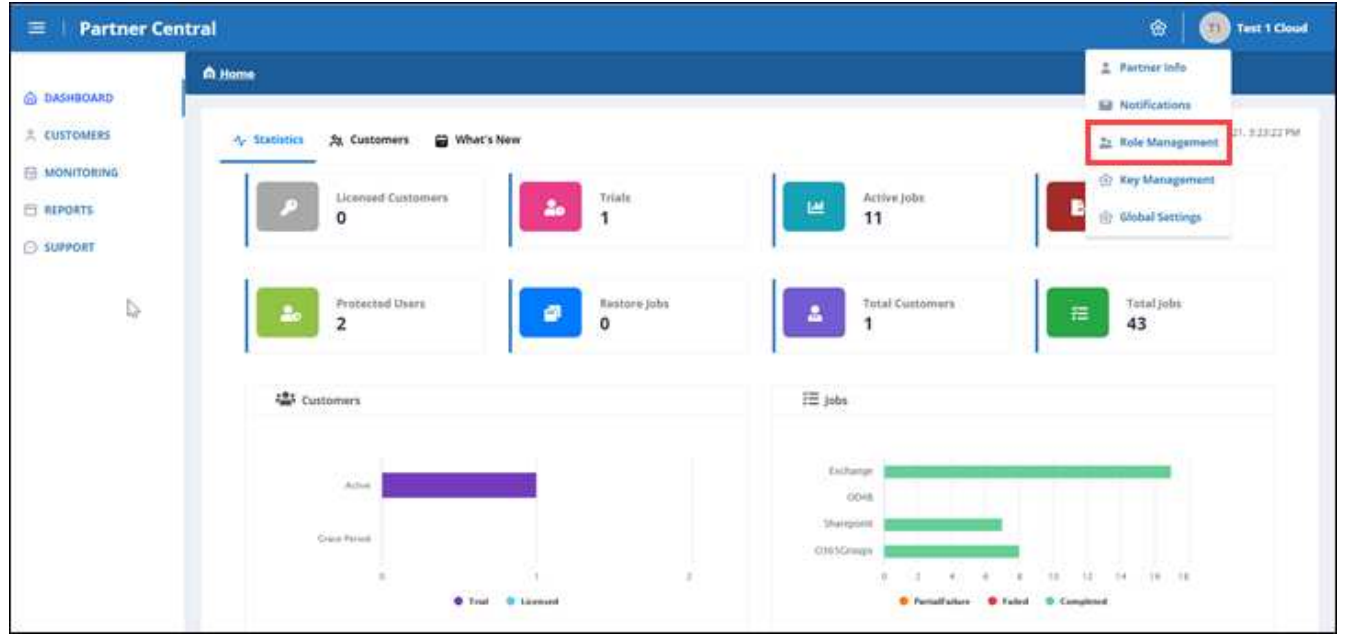

3. En **Administración de roles**, puede agregar, modificar y eliminar roles.

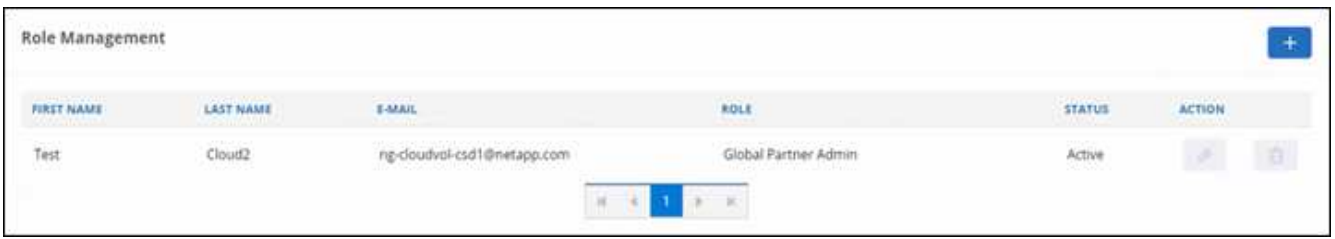

4. Para agregar un usuario, haga clic en  $\boxed{+}$ 

En **Agregar usuario**, introduzca la información solicitada.

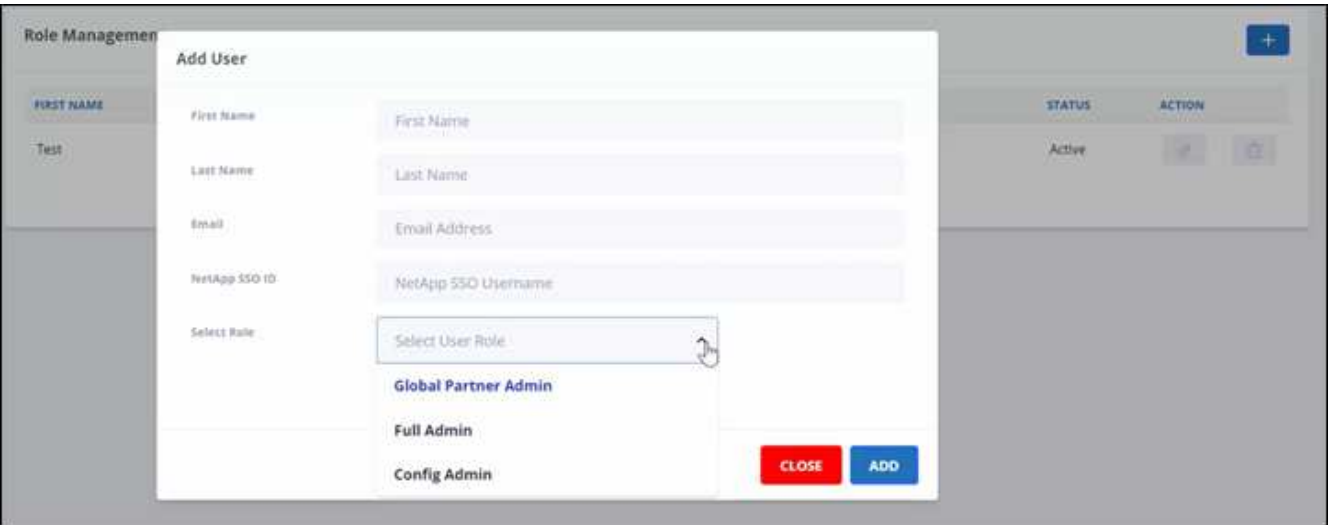

- a. Seleccione el rol del usuario.
	- **Global Partner Admin**: Puede crear otros socios globales y tiene control total de todas las funciones.
	- **Administración completa**: Tiene control total de todas las funciones excepto los socios globales.
	- **Config Admin**: Puede agregar y eliminar clientes.
- 5. Para modificar el rol de un usuario, haga clic en  $\sqrt{2}$ .
- 6. Para eliminar un usuario, haga clic en  $\mathbf{r}$ .

## <span id="page-4-0"></span>**Administrar claves**

Puede agregar y administrar claves para mejorar la seguridad en Partner Central desde la configuración **Gestión de claves**.

### **Agregar claves**

#### **Pasos**

- 1. Desde la consola, haga clic en @.
- 2. Seleccione **Gestión de claves** en el menú desplegable.

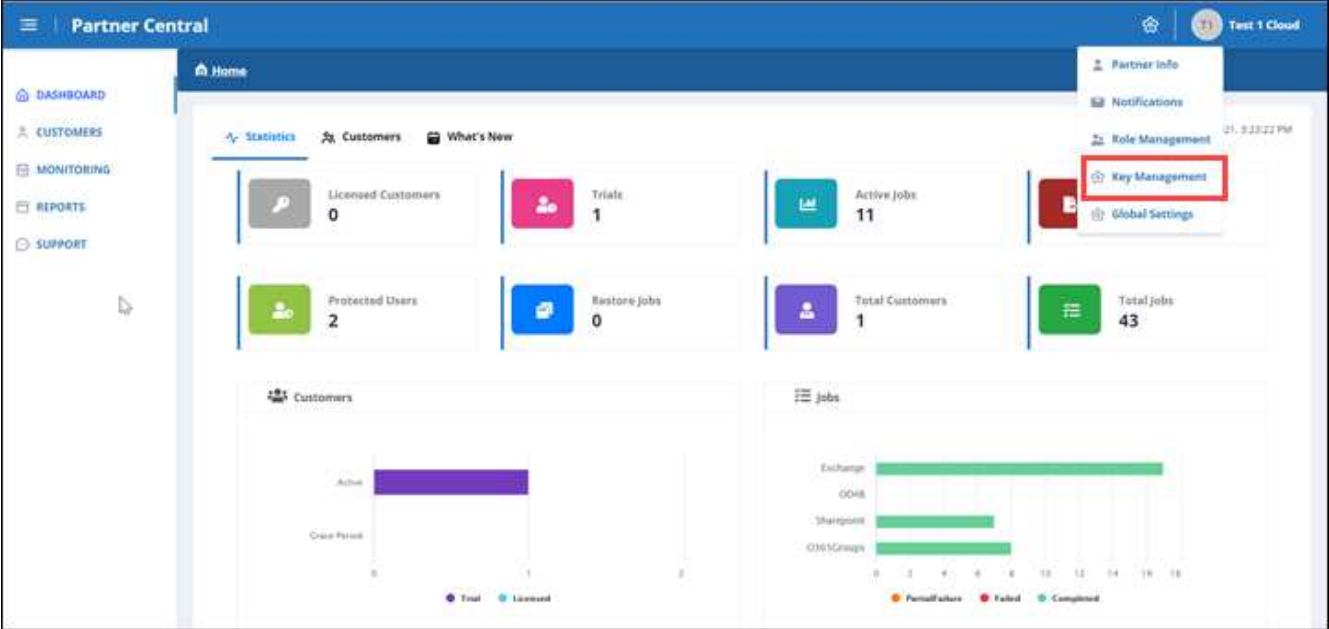

3. Para agregar una clave, haga clic en  $+$   $\sim$   $\sim$   $\cdot$ 

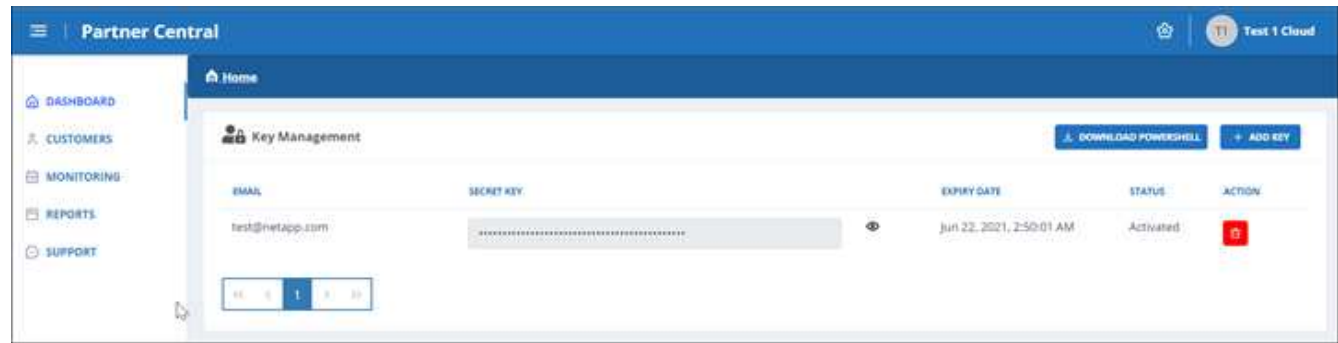

4. En **Agregar clave**, haga lo siguiente:

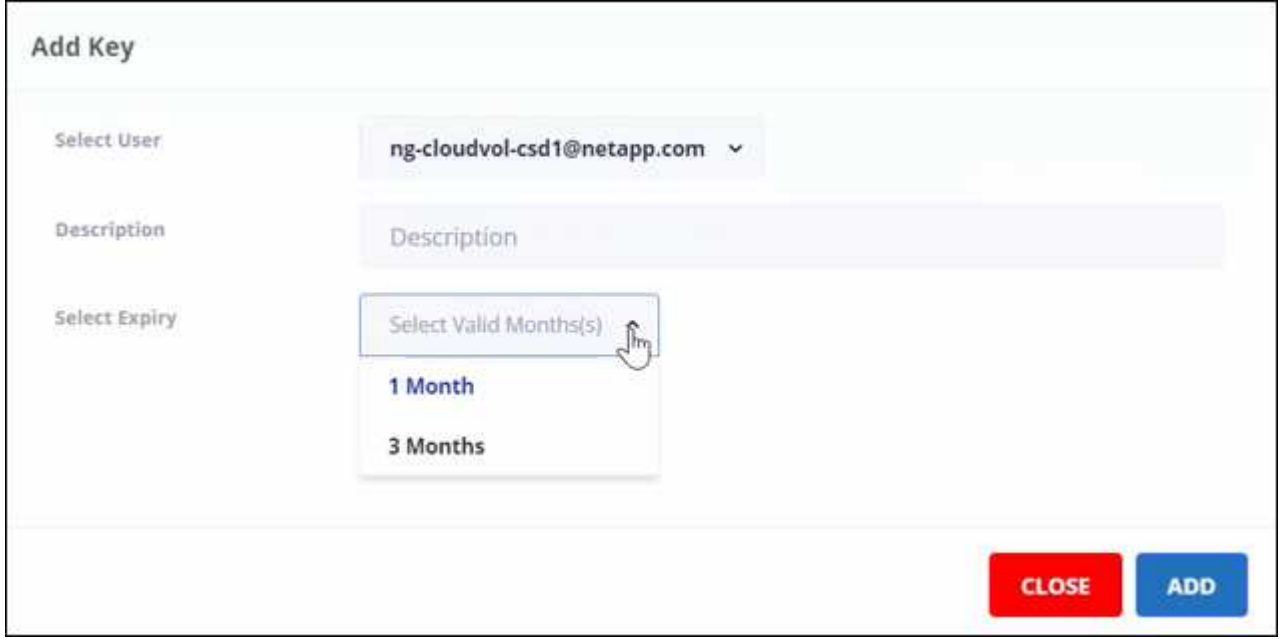

- a. Seleccione el usuario.
- b. Agregue una descripción.
- c. Seleccione Expire.
- d. Haga clic en **Agregar**. Aparece un cuadro con el mensaje "se ha generado correctamente la clave".
- 5. Haga clic en  $\bullet$  para mostrar la clave sin cifrar y haga clic en  $\bullet$  para ocultar la clave sin cifrar.

#### **Información de copyright**

Copyright © 2024 NetApp, Inc. Todos los derechos reservados. Imprimido en EE. UU. No se puede reproducir este documento protegido por copyright ni parte del mismo de ninguna forma ni por ningún medio (gráfico, electrónico o mecánico, incluidas fotocopias, grabaciones o almacenamiento en un sistema de recuperación electrónico) sin la autorización previa y por escrito del propietario del copyright.

El software derivado del material de NetApp con copyright está sujeto a la siguiente licencia y exención de responsabilidad:

ESTE SOFTWARE LO PROPORCIONA NETAPP «TAL CUAL» Y SIN NINGUNA GARANTÍA EXPRESA O IMPLÍCITA, INCLUYENDO, SIN LIMITAR, LAS GARANTÍAS IMPLÍCITAS DE COMERCIALIZACIÓN O IDONEIDAD PARA UN FIN CONCRETO, CUYA RESPONSABILIDAD QUEDA EXIMIDA POR EL PRESENTE DOCUMENTO. EN NINGÚN CASO NETAPP SERÁ RESPONSABLE DE NINGÚN DAÑO DIRECTO, INDIRECTO, ESPECIAL, EJEMPLAR O RESULTANTE (INCLUYENDO, ENTRE OTROS, LA OBTENCIÓN DE BIENES O SERVICIOS SUSTITUTIVOS, PÉRDIDA DE USO, DE DATOS O DE BENEFICIOS, O INTERRUPCIÓN DE LA ACTIVIDAD EMPRESARIAL) CUALQUIERA SEA EL MODO EN EL QUE SE PRODUJERON Y LA TEORÍA DE RESPONSABILIDAD QUE SE APLIQUE, YA SEA EN CONTRATO, RESPONSABILIDAD OBJETIVA O AGRAVIO (INCLUIDA LA NEGLIGENCIA U OTRO TIPO), QUE SURJAN DE ALGÚN MODO DEL USO DE ESTE SOFTWARE, INCLUSO SI HUBIEREN SIDO ADVERTIDOS DE LA POSIBILIDAD DE TALES DAÑOS.

NetApp se reserva el derecho de modificar cualquiera de los productos aquí descritos en cualquier momento y sin aviso previo. NetApp no asume ningún tipo de responsabilidad que surja del uso de los productos aquí descritos, excepto aquello expresamente acordado por escrito por parte de NetApp. El uso o adquisición de este producto no lleva implícita ninguna licencia con derechos de patente, de marcas comerciales o cualquier otro derecho de propiedad intelectual de NetApp.

Es posible que el producto que se describe en este manual esté protegido por una o más patentes de EE. UU., patentes extranjeras o solicitudes pendientes.

LEYENDA DE DERECHOS LIMITADOS: el uso, la copia o la divulgación por parte del gobierno están sujetos a las restricciones establecidas en el subpárrafo (b)(3) de los derechos de datos técnicos y productos no comerciales de DFARS 252.227-7013 (FEB de 2014) y FAR 52.227-19 (DIC de 2007).

Los datos aquí contenidos pertenecen a un producto comercial o servicio comercial (como se define en FAR 2.101) y son propiedad de NetApp, Inc. Todos los datos técnicos y el software informático de NetApp que se proporcionan en este Acuerdo tienen una naturaleza comercial y se han desarrollado exclusivamente con fondos privados. El Gobierno de EE. UU. tiene una licencia limitada, irrevocable, no exclusiva, no transferible, no sublicenciable y de alcance mundial para utilizar los Datos en relación con el contrato del Gobierno de los Estados Unidos bajo el cual se proporcionaron los Datos. Excepto que aquí se disponga lo contrario, los Datos no se pueden utilizar, desvelar, reproducir, modificar, interpretar o mostrar sin la previa aprobación por escrito de NetApp, Inc. Los derechos de licencia del Gobierno de los Estados Unidos de América y su Departamento de Defensa se limitan a los derechos identificados en la cláusula 252.227-7015(b) de la sección DFARS (FEB de 2014).

#### **Información de la marca comercial**

NETAPP, el logotipo de NETAPP y las marcas que constan en <http://www.netapp.com/TM>son marcas comerciales de NetApp, Inc. El resto de nombres de empresa y de producto pueden ser marcas comerciales de sus respectivos propietarios.